# **LATHUND**

# Koha inköp

Hur ser man att en bok är beställd?

Sök på en titel under Sök katalogen.

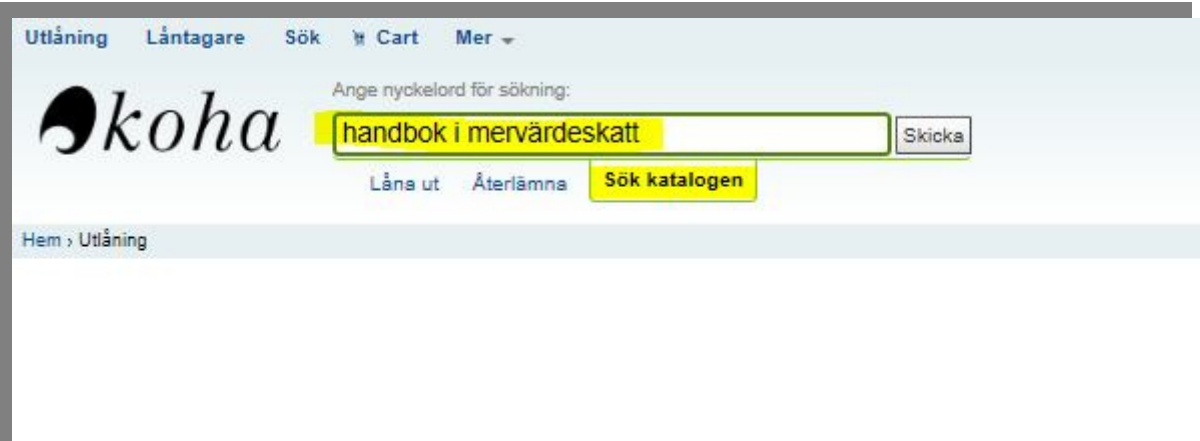

Här ser man att den är beställd och att det finns en reservation på den.

Här kan man även reservera den.

Klicka på Reservera

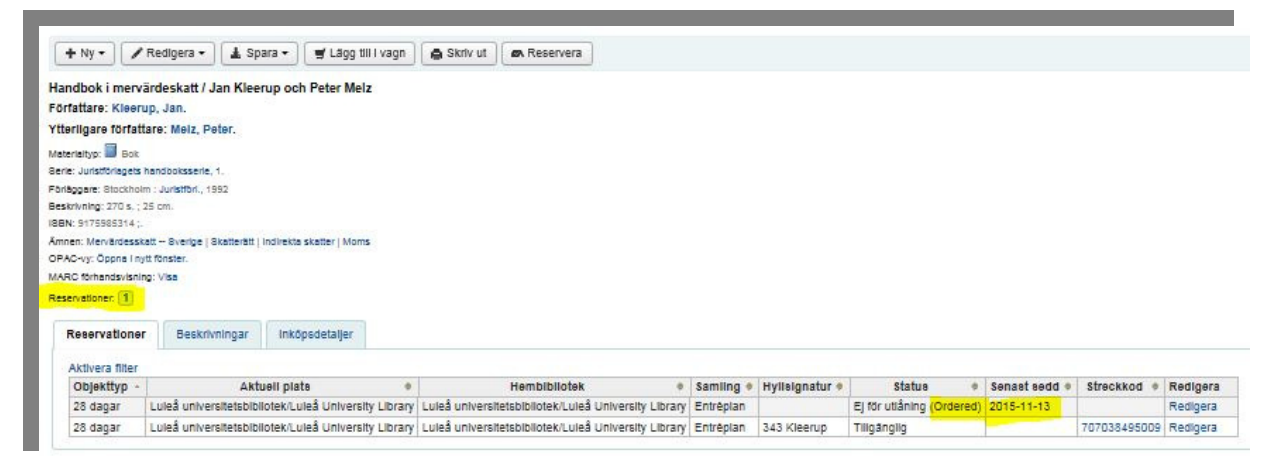

Man kan även gå via Inköp och se mera information.

### Välj Beställningssökning (sök fram boken med t.ex titel)

#### Här får man fram t.ex:

Vem som har gjort beställningen.

Titeln.

Leverantör.

Beställningsdag.

Antal erhållna exemplar.

Antal beställda exemplar

Konto.

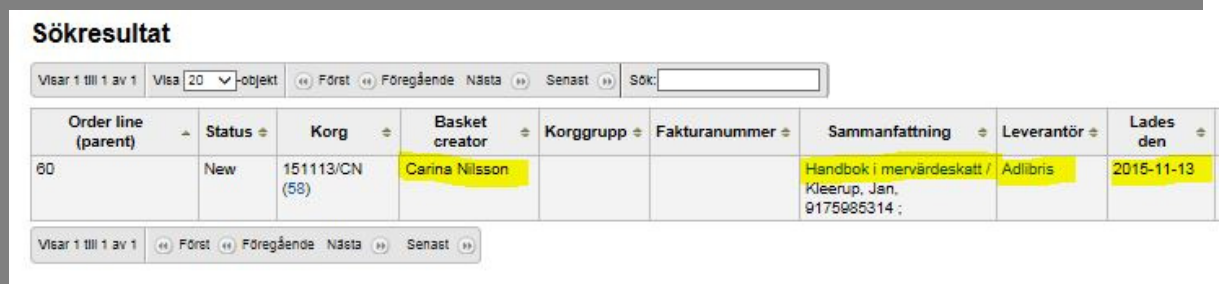

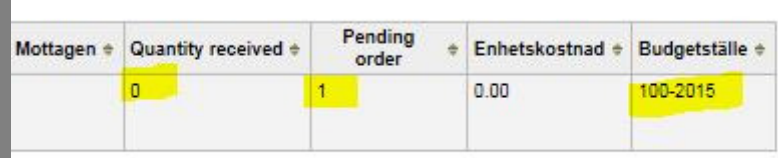

### Klicka på titeln och då kan man även här se att den är reserverad.

Här kan man även reservera den.

### Klicka på Reservera.

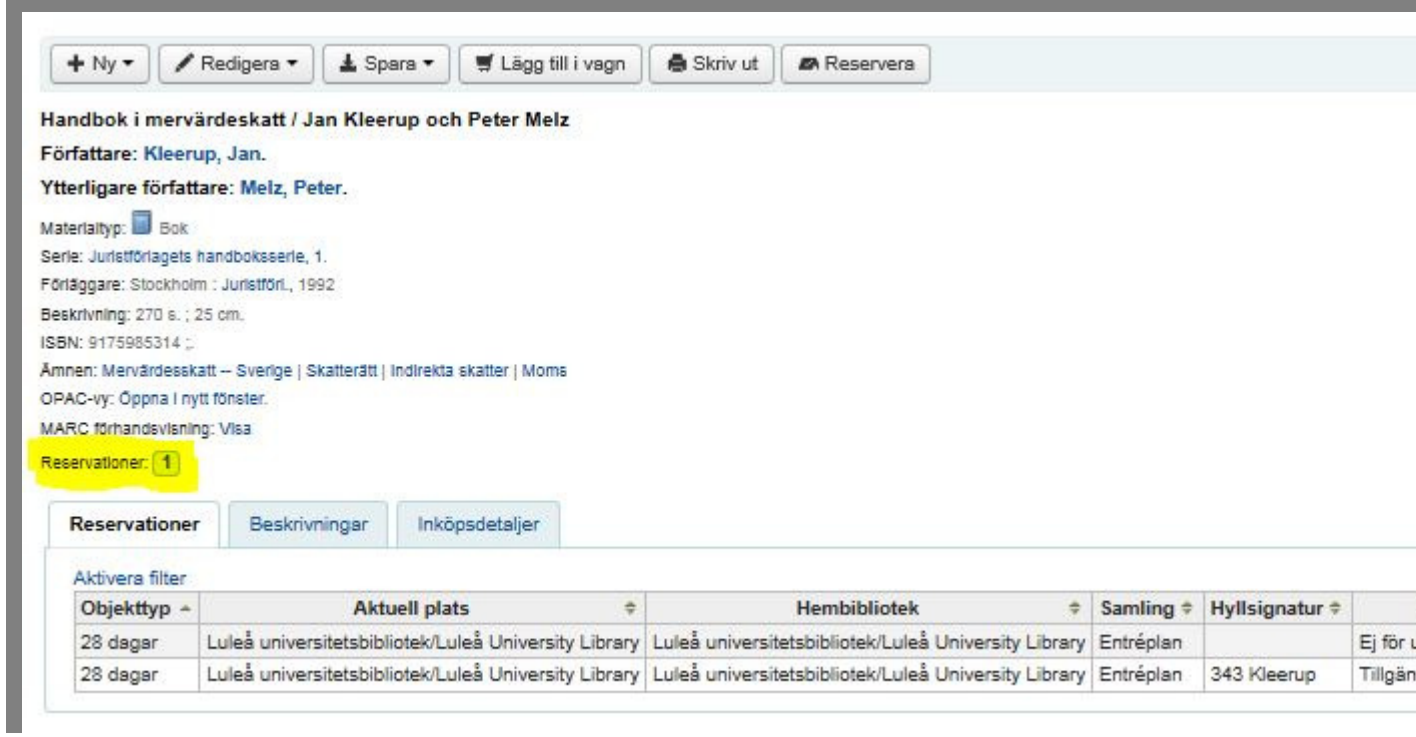